## **Sprachausgabe (k)ubuntu 16.04**

Folgende Pakete müssen installiert werden:

apt install mbrola mbrola-de4 mbrola-de5 mbrola-de6 mbrola-de7 espeak

Nun können wir schon von der CMD sprechen lassen. Ich würde hier normalerweise die Sprache de5 wie im Artikel [sprachausgabe](https://deepdoc.at/dokuwiki/doku.php?id=server_und_serverdienste:sprachausgabe) beschrieben ist. Da espeak aber etwas anders arbeitet nehmen wir hier de6. Beispiel:

/usr/bin/espeak -vmb-de6 -s 110 -p 45 "Der Mülleimer wurde geleert und alle Daten darin gelöscht"

Diese Codezeile kann man überall einbauen wo man möchte. Man kann somit in KDE unter Benachrichtigungen dies bei Script hinterlegen. Oder auch Nagios damit Benachrichtigungen übergeben lassen.

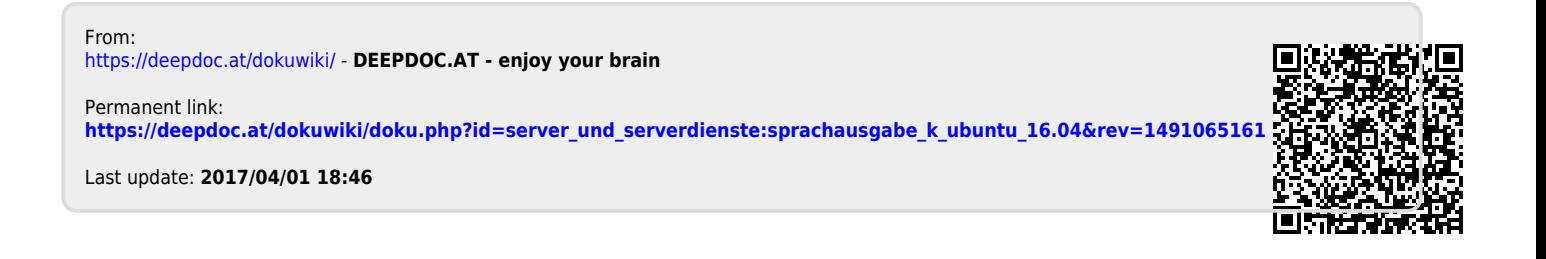